## <span id="page-0-1"></span>**Link issue to issue keys in its description**

On this page

[Configuration](#page-0-0) | [Related use cases](#page-1-0)

## Use case

Look for the **issue keys** of different issues included **in the description** of the current issue and link them with a specific **issue link type**.

<span id="page-0-0"></span>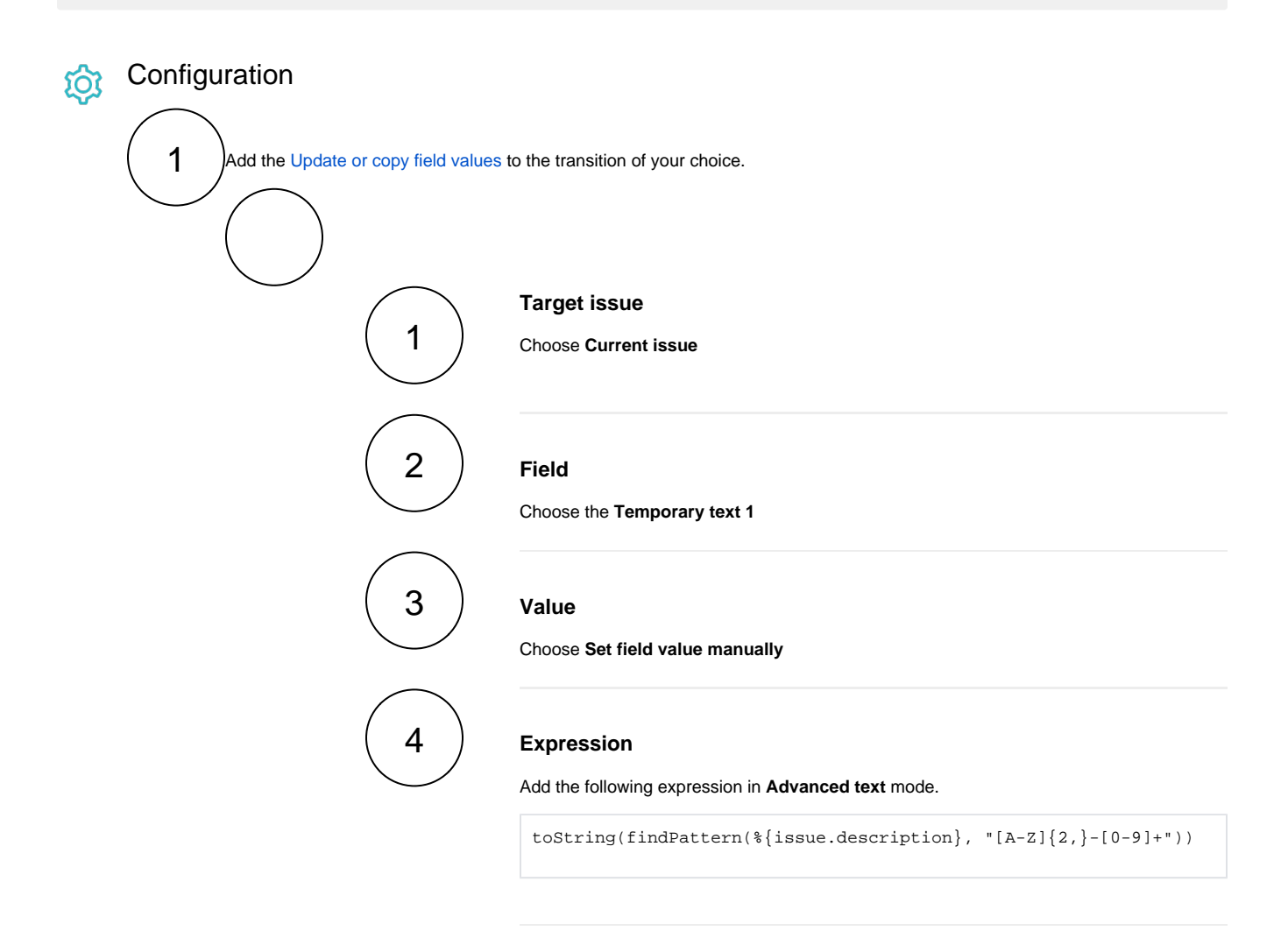

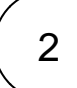

Add the [Create issue link](https://apps.decadis.net/display/JWTSDC/Create+issue+link) post function to the same transition after the [Update or copy field values](https://apps.decadis.net/display/JWTSDC/Update+or+copy+field+values) post function.

## **Issue link type**

1

Select the **issue link type** that should link the main issue with the issues mentioned in the description.

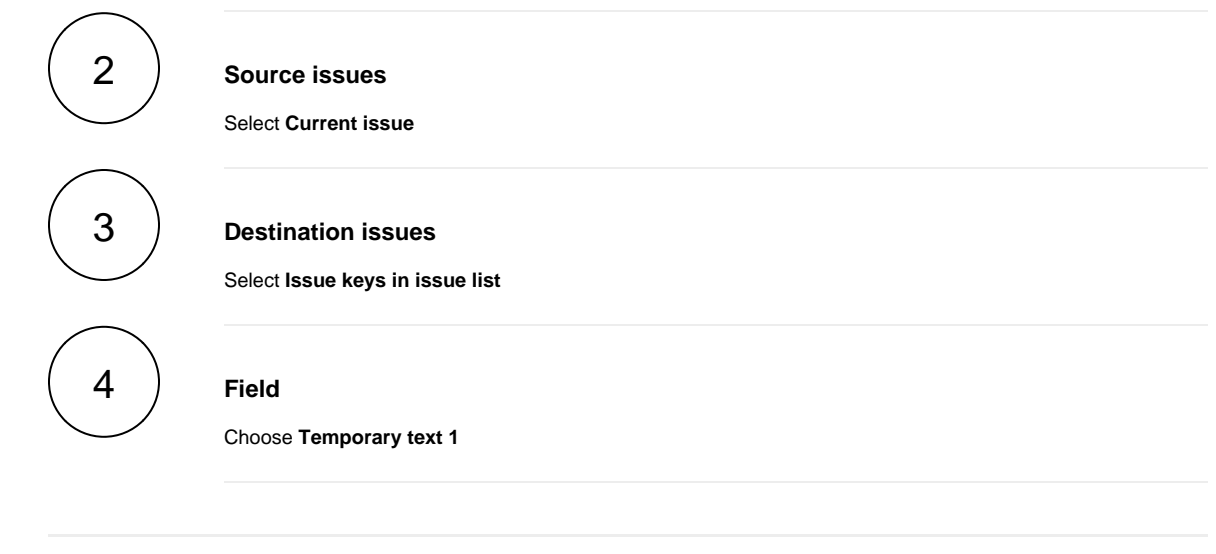

<span id="page-1-0"></span>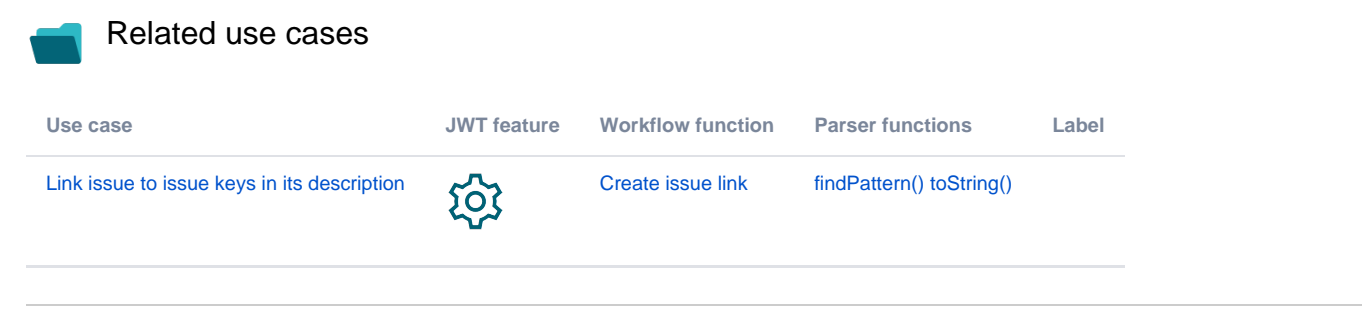

If you still have questions, feel free to refer to our [support](https://apps.decadis.net/display/DECADIS/Support) team.